| Button                      | Description                                                                                                    |
|-----------------------------|----------------------------------------------------------------------------------------------------|
| Line 1                      | Line Key – Connects you to a line or call.                                                                                                    |
| Hold                        | Hold Key – Places an active call on hold. To retrieve a held call, press the button beside the line that has a flashing light.                                                     |
| Redial                      | Redial – redials up to 100 previously dialed numbers. Press Redial, then scroll to desired number, then press Redial again.                                                        |
| Options                     | Options – Accesses options to customize your phone. Password is 123.                                                                                                    |
| Transfer 6731i & 6739i Only | Transfer – Press<br>Transfer, dial extension,<br>press Transfer again to<br>connect.<br>On 6757i phone, Xfer is on<br>display menu during a call.                                  |
| Callers 6731i & 6739i Only  | Callers – Press this<br>button to display<br>previous calls and to<br>clear missed calls<br>display.<br>On 6757i phone, Callers is<br>typically configured on a<br>display button. |

Make a Call – Lift handset or press SPEAKER, dial number. To dial an extension number, simply dial the three or four digit extension. You may press DIAL or # after dialing number to dial more guickly. You may also pre-dial before pressing a line or lifting the handset to allow a longer delay during dialing.

Redial - Press REDIAL button; scroll through previously dialed numbers using navigation keys; press REDIAL again to place call.

**ICOM** – Perform a voice announcement through an extension's speakerphone. Press ICOM button, followed by extension number + # or monitored extension button; speak after the tone.

| Button                   | Description                                                                                                    |
|--------------------------|----------------------------------------------------------------------------------------------------|
| Speaker/<br>Headset      | Speaker / Headset – activates handsfree and headset for making and receive calls without lifting the handset.                                                                                               |
| Mute                     | Mute –Mutes the microphone in your handset or on your speakerphone so that your caller cannot hear you.                                                                                                    |
|                          | Volume Control –<br>Adjusts the volume for<br>the handset, headset,<br>ringer, and<br>speakerphone.                                                                                                    |
| Goodbye                  | Goodbye – ends and active call or sends a ringing call to voicemail.                                                                                                    |
| Conf. 6731i & 6739i Only | Conference – During a call, press CONF, then make a second call, press CONF again to join all parties.  On 6757i phone, Conf is on display menu during a call.                                              |
|                          | Navigation Keys – Press<br>UP or DOWN to view<br>status of text messages<br>on the display and scroll<br>through menu<br>selections. Press LEFT<br>and RIGHT to view<br>different line/call<br>appearances. |

**Answering a Call** – Lift handset or press SPEAKER/HEADSET button to answer on speakerphone or headset.

**Ending a Call** – Press GOODBYE button or simply hang up handset.

**Call Hold** – Press HOLD button; To retrieve the call, press the line key on hold. When switching between active calls, HOLD is automatic, so it is not necessary to press the HOLD button.

# **Monitored Extension Button** – Can be used to view extension status, place calls to the

extension, and transfer calls.

## **Supervised Transfer**

- Manual Press TRANSFER; dial extension or telephone number; press DIAL option on screen; wait for answer to announce call; press TRANSFER again to connect call.
- Using Monitored Extension Button Press TRANSFER button or XFER option on screen; press monitored extension button; wait for answer to announce call; press TRANSFER or XFER again to connect call.

#### **Blind Transfer**

- Manual Press TRANSFER + dial extension or telephone number + press TRANSFER; hang up.
- Using Monitored Extension Button Simply press a monitored extension button without first pressing TRANSFER; hang up.

**Transfer to Voicemail** – Press TRANSFER; dial 8; dial extension; press TRANSFER.

Parking a Call – Press a PARK button on your phone; call will show on hold on this button; call can be retrieved from any other phone by pressing the flashing PARK button.

Manual Park - Press TRANSFER \* 0 0 DIAL: automated voice will tell you the park orbit number; hang up. To retrieve a call manually, press \* 0 X DIAL or #, i.e. \* 0 1 #.

**3-Way Conferencing** – While on a call, press CONF; dial second number; press DIAL; press CONF again. Use arrows and DROP to drop a call.

**Do Not Disturb** – Press to send calls directly to your voicemail without ringing your phone.

**Voicemail** – Press VOICEMAIL or MESSAGES button; enter your password if prompted.

**Comm Portal** – Using your internet browser on your computer, visit www.azphoneware.com and select Login/User Commportal Login. Gives access to missed calls, voicemail messages, setup, and more.

#### **Voicemail Features**

| Review Messages  1 Voicemail 3 Faxes 9 Future Delivery Messages during playback of message 1 Repeat 11 Play Previous Message 2 Save (or mark as new) 3 Erase 4 Reply 5 Send a Copy 6 Increase Volume 66 Hear Message Details 7 Slow Playback 77 Rewind 5 Seconds 8 Pause 9 Speed Up Playback 99 Fast Forward 5 Seconds 0 Help * Exit # Skip to Next Message | Send a Message Enter phone number or extension number, then #  1 Review Message 2 Mark as Urgent 3 Mark as Private 4 Re-Record Message 5 Report on Send 6 Report on Read 7 Add Recipient 9 Schedule for Future Delivery # Send as is                                                        |
|----------------------------------------------------------------------------------------------------|----------------------------------------------------------------------------------------------------|
| 3 Work with Greetings Personal Greeting Extended Absence Greeting System-Generated Greetings & Name Recording Group Mailbox Greetings Busy Greeting Out-of-office Hours Greeting Shared Greetings Find All Calls to VM Greeting Exit Menu                                                                                                    | 4 Mailbox Settings  Group Lists Handsfree & Time Saver Security Options Group Mailbox Settings Notification Settings Additional Settings Advanced Call Features Live Message Screening Exit Menu                                                                                            |
| Reminders  Reminders Settings  Add New Reminder  Recurring Reminders Settings  One-Off Reminders Settings                                                                                                    | Review Erased Messages  Voicemail  Faxes during playback of message  Repeat Play Previous Message Restore Permanently Erase Reply Send a Copy Increase Volume Hear Message Details Slow Playback Rewind 5 Seconds Pause Speed Up Playback Past Forward 5 Sec Help Exit Skip to Next Message |
| <b>7</b><br>Switch Account                                                                                                    | # Next Hint  * Return to Main Menu  1 Replay from Start of Menu                                                                                                    |
| *<br>Exit                                                                                                    | Common Keys 0 Helpful Hints 8 Pause / Resume                                                                                                    |

### **Telephone Feature Access Codes**

| Feature                                | Code                                          |  |
|----------------------------------------|-----------------------------------------------|--|
| Voicemail                              | *98                                           |  |
| Transfer Caller to<br>User's Voicemail | Transfer + 8 + extension<br>number + Transfer |  |
| Group Call Pickup                      | *11 + #                                       |  |
| Directed Call Pickup                   | *12 + ext number + #                          |  |
| Park Call                              | Transfer + *00 + DIAL                         |  |
| Retrieve Parked Call                   | *01 ~ *09 + #                                 |  |
| Block Caller ID                        | *67 + number                                  |  |
| Unblock Caller ID                      | *82 + number                                  |  |
| Selective Call Reject                  | *60                                           |  |
| Priority Call                          | *61                                           |  |
| Phone Options Password                 | 123                                           |  |

| Feature                 | Act. Code    | Deact.Code |
|-------------------------|--------------|------------|
| Immediate Call Fwd      | *72 + number | *73        |
| Busy Call Forward       | *90 + number | *91        |
| No Answer Call Fwd      | *92 + number | *93        |
| Do Not Disturb          | *78          | *79        |
| Hunt Group Log In/Out   | *96#+grp num | *96#+0     |
| Sim Ring (mobile ring)* | *99          | *399       |
| Find Me Follow Me*      | *371         | *372       |
| Anonymous Call Reject.  | *77          | *87        |

<sup>\*</sup> features must first be activated in user commportal

| Customer Support:        | 602.445.7777 ext 1 service@azphoneware.com |
|--------------------------|--------------------------------------------|
| Web User Portal:         | http://azphoneware.com                     |
| CommPortal Password:     |                                            |
| Default Voicemail PIN:   |                                            |
| Remote Voicemail Access: | 602.445.7770                               |
| Remote Feature Access:   | 602.445.7771                               |

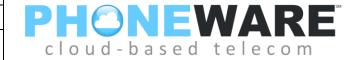

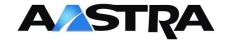

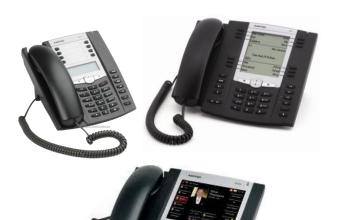

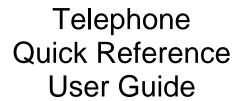

Version 2014.01.28